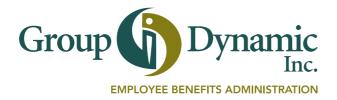

# Accessing your Account-Based Benefits

Participant Portal Mobile App Contact Us

## **CONGRATULATIONS!**

Your employer is offering you access to tax-free benefits. Please be sure to review the contents of this folder in order to understand the benefits being offered to you. We've also included information on the tools available to help you manage your accounts.

## **Participant Portal**

Our portal gives you easy, secure access to your accounts whenever you need it.

## Get Started on the GDI Home Page

Go to www.gdynamic.com and click on Participants under the Log In menu at the top of the screen. Enter your Username and Password, or click on Create your new username and password if you are logging in for the first time.

The home page was designed for ease of use, providing you with instant access to your account information in one place. It's your starting point for a quick look at your balances and for more detailed account management functions.

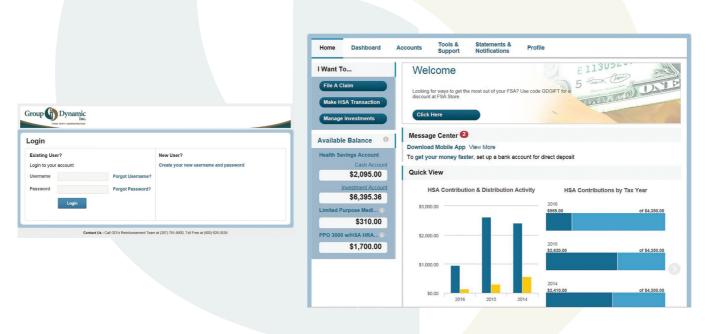

### **Portal Features**

- File claims, upload receipts/statements.
- View account activity, balances, claims and payment history.
- Download the GDI Mobile App.
- Set up text message alerts and enter your email address for electronic notices about your account activity.
- Use the menu across the top of the page for additional features.

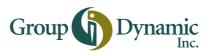

# **GDI Mobile App**

#### Account Management at Your Fingertips

- 24/7 access to your accounts using your phone or tablet.
- Check available balances, file new claims and view account activity.
- Use your device's camera to photograph your receipts and upload the images to substantiate debit card transactions and/or portal claims.

#### Easy to Install

- Make sure you have logged into the Participant Portal at least once as you will need your portal username and password to open the app initially.
- Look for "GDI Mobile" in your app store or use the link on your account home page.
- Once you download the app, log in with the same username and password you use to access your account via GDI's Participant Portal.
- Create a 4-digit passcode for easier access.

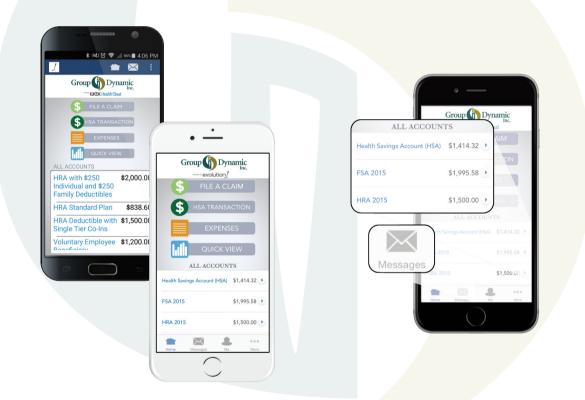

## **Contact Us**

Our Reimbursement Team is available to assist you at 800-626-3539, Monday through Friday, 8:00 AM – 5:00 PM ET. You may leave us a message during non-business hours and your call will be returned by 10:00 AM the following business day.

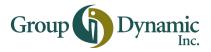

411 US Route One · Falmouth, ME 04105 · 800-626-3539 · www.gdynamic.com